# **การเชื่อมตอจอยสติ๊ก PS1 เขากับบอรด RBX-877**

จอยสติ๊ก PS1 ปกติจะใช้กับเครื่องเล่นเกมเพลย์สเตชั่น ของบริษัทโซนี่ เป็นเครื่องเล่นเกม ที่ ได้รับความนิยมสูงมาก ดังนั้นอุปกรณ์ต่อพ่วงต่าง ๆ จึงหาซื้อได้ง่ายและราคาไม่แพง นอกจากนี้การเขียนโปรแกรมเพื่อติดต่อยังทำได้ง่ายอีกด้วย

### **ลักษณะของจอยสติ๊ก PS1 และขาเชื่อมตอ**

จอยสติ๊ก PS1 มีลักษณะดังแสดงในรูปที่ 1 มีปุ่มกดทั้งหมด 14 ปุ่มด้วยกัน

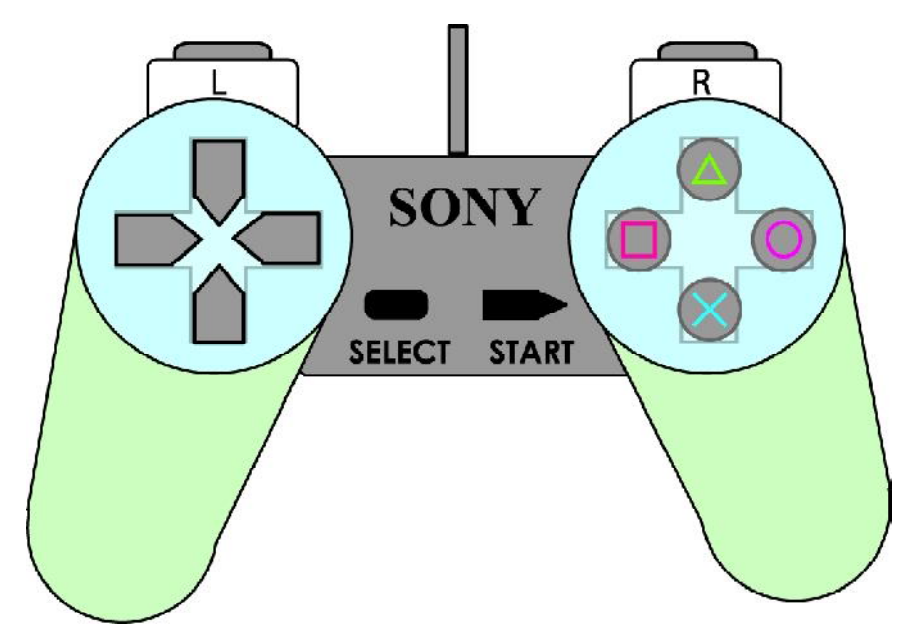

#### *รูปที่ 1 ลักษณะหนาตาของจอยสติ๊ก PS1*

สําหรับคอนเน็กเตอรที่ใชเชื่อมตอจะมีลักษณะพิเศษตามมาตรฐานของโซนี่ ดังแสดงในรูปที่ 2 โดยจะมี จุดตอทั้งหมด 9 ขา แตจะมีขาที่ใชงานจริง ๆ เพียงแค 4 ขาเทานั้น คือ DIN ,DOUT ,CLK และ CS ซึ่งลักษณะการเชื่อมต่อกับไมโครคอนโทรลเลอร์จะใช้การสื่อสารอนุกรมตามมาตรฐาน SPI

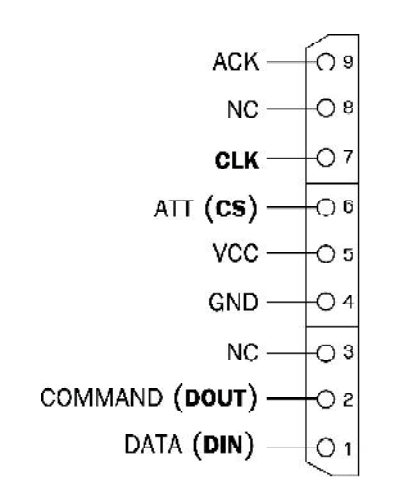

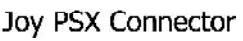

*รูปที่ 2 คอนเน็กเตอรของจอยสติ๊ก PS1*

โดยจะตองตอวงจรเพิ่มเติมบางสวนเพื่อใหสามารถเชื่อมตอเขากับไมโครคอนโทรลเลอรไดโดยตรง โดยลักษณะวงจรที่ใชเชื่อมตอแสดงในรูปที่ 3 (ก) จากวงจรนํามาสรางเปนบอรด ZX-PSX ดังแสดงในรูปที่ 3(ข) ซึ่ งสามารถตอพวงบอรดนี้ เขากับ บอรดไมโครคอนโทรลเลอรตาง ๆ ไดโดยตรงตัวอยางการเชื่อมตอเขากับบอรด RBX-877 ดังแสดงรูปแบบการเชื่อมตอในรูปที่ 4

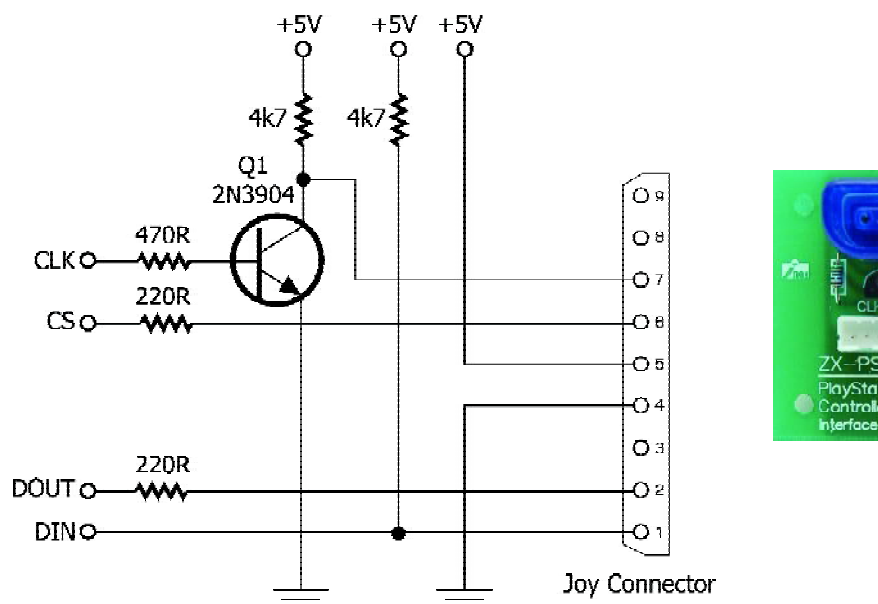

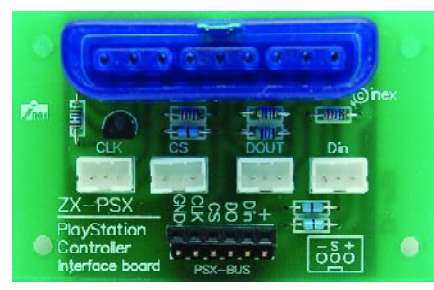

*รูปที่ 3 วงจรเชื่อมตออินเตอรเฟสของจอยสติ๊ก PSX กับไมโครคอนโทรลเลอร และแผงวงจร ZX-PSX ที่ประกอบเรียบรอยแลว*

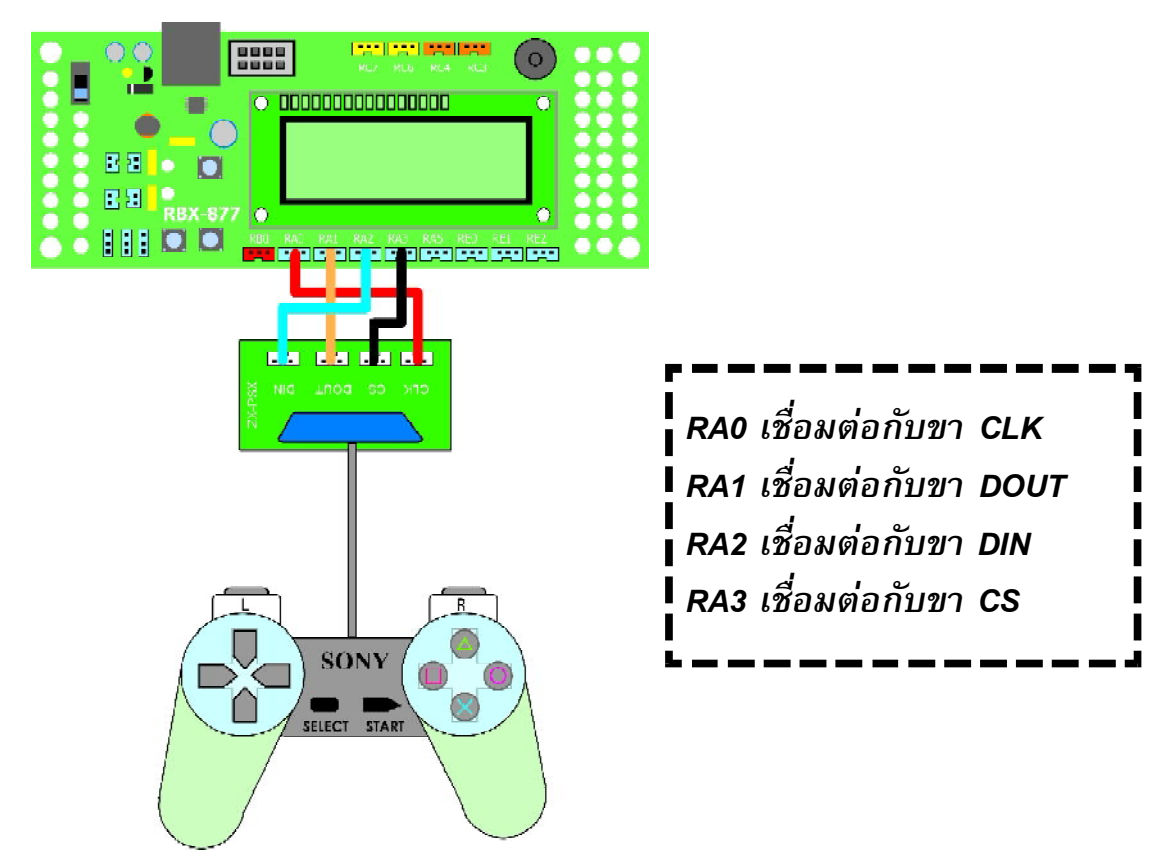

*รูปที่ 4 แสดงตัวอยางการเชื่อมตอระหวางบอรด RBX-877 กับจอยสติ๊ก PSX*

### **การเขียนโปรแกรมเพื่อติดตอกับจอยสติ๊ก PS1**

การสื่อสารจอยสติ๊ ก PS1 จะใชรูปแบบการสื่ อสารอนุกรมแบบซิงโครนัส (มีสัญญาณ ้นาฬิกาเป็นตัวกำกับ) โดยมีขั้นตอนการติดต่อดังนี้

1. ให้ขา CS (Chip Select) มีลอจิก "0" เพื่อเลือกจอยสติ๊กที่ต้องการติดต่อด้วย

2. ส่งข้อมูล 0x01 พร้อม ๆ กับสัญญาณนาฬิกาเพื่อแจ้งการเริ่มต้นการติดต่อ

3. ส่งข้อมูล 0x42 เพื่ออ่านขออ่านค่าการกดคีย์จากจอยสติ๊ก PS1 พร้อม ๆ กันนี้ จอยสติ๊กจะส่งค่า ID ชนิดของจอยที่ใช้เชื่อมต่อ โดยจอยสติ๊ก PS1 จะมีค่า ID เท่ากับ 0x41

4. ในสัญญาณชุดถัดมา จอยสติ๊ก PS1 จะสง 0x5A ตอบกลับมา จากนั้นจะสามารถ อานขอมูลคียตาง ๆ ไดในสัญญาณนาฬิกาชุดถัดไป

รายละเอียด Timing Diagram แสดงในรูปที่ 5

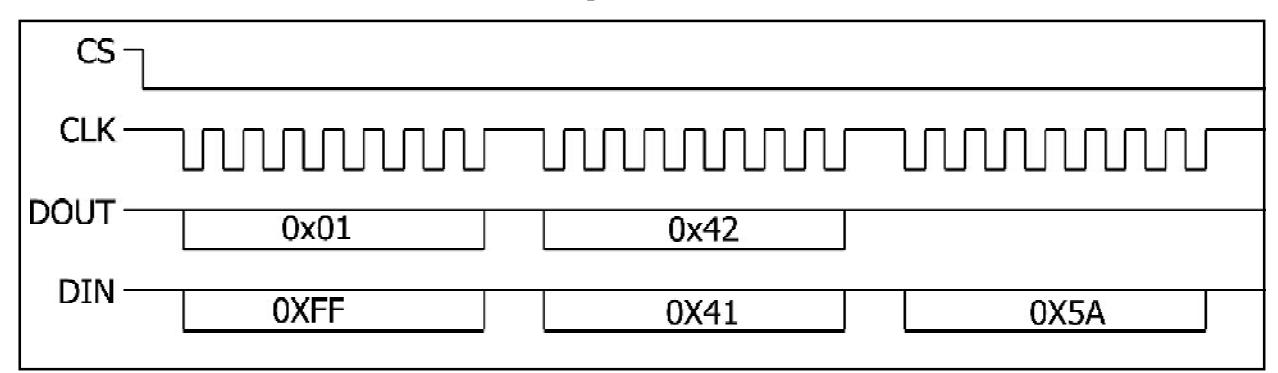

*รูปที่ 5 ไทมิ่งไดอะแกรมแสดงสัญญาณที่ใชติดตอกับจอยสติ๊ก PSX*

## **ตําแหนงปุมกดของจอยสติ๊ก PS1เมื่อเทียบกับขอมูลที่อานได**

้ สำหรับจอยสติ๊ก PS1 มาตรฐาน จะมีไบต์ที่ต้องอ่านค่าเพียงสองไบต์ เป็นข้อมูลต่อจากข้อมูล 0x5A ก่อนหน้านี้ โดยตำแหน่งบิตต่าง ๆ แสดงในรูปที่ 6 เมื่อกดที่คีย์ใดคีย์หนึ่งค่าจะเปลี่ยนจากลอจิก "1" เปนลอจิก "0" เฉพาะที่บิตนั้น ๆ

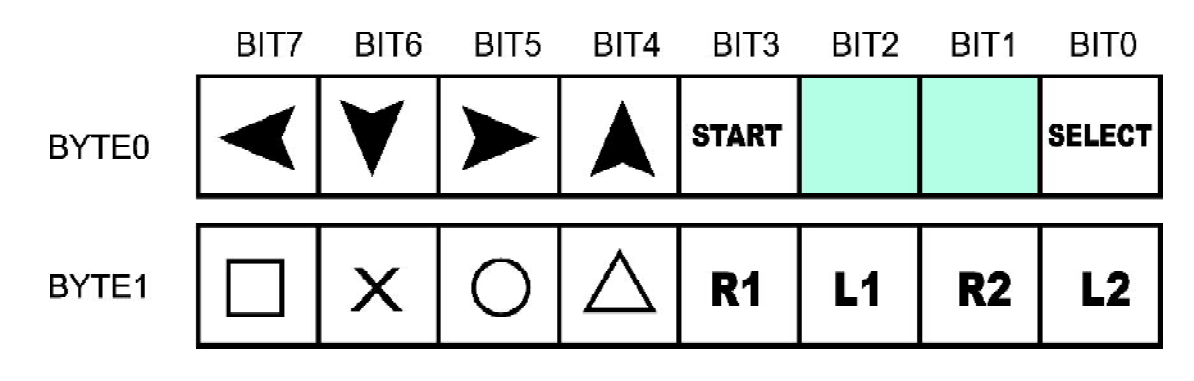

*รูปที่ 6 ตําแหนงบิตตาง ๆ ของสวิตชบนจอยสติ๊ก PS1*

จากรูปแบบข้างต้นสามารถนำมาเขียนเป็นโปรแกรม เพื่อนำค่าที่อ่านได้แสดงผลที่หน้าจอ LCD ของบอรด RBX-877 ดังแสดงในโปรแกรมที่ 1

```
/***********Define Bit for Connect ZX-PSX********************/
#define CLK PortA.F0<br>#define DOUT PortA.F1
#define DOUT
#define DIN PortA.F2
#define CS PortA.F3
unsigned char PSX_IN;
unsigned char PSX ID;
unsigned char i;
unsigned char PSX STATUS;
unsigned char PSX_Left;
unsigned char PSX_RIGHT;
unsigned char dec_[4];
unsigned char PSX TxRx(unsigned char BYTE OUT) {
   unsigned char BYTE IN=0;
   unsigned char j=0x\overline{0}1;<br>for (i=0; i<8; i++)// Loop 8 Time for Send and Recieve Byte // Test Bit 0 or 1
      if ((BYTE OUT@j) == j )
      \overline{\text{1}} DOUT=1; \overline{\text{2}} else
       \{ DOUT=0; \}CLK=1;<br>BYTE IN=(BYTE IN>>1);<br>// Receive Byte LSB
                                                      // Receive Byte LSB First
      if (\overline{D}IN==1) {BYTE_IN=(BYTE_IN | 0x80); }<br>CLK=0;
                                                      // Clock Pulse Low
       j = j \ll 1; }
    return BYTE_IN;
}
void main(){
      ANSEL=0x00; // Set PORTA to digital I/O
      TRISA=0b00000100;
     Lcd Init(&PORTD); \frac{1}{2} // Initial LCD
     Lcd Cmd(LCD CURSOR OFF);
     CLK=0;CS=1; DOUT=0;
     Delay ms(500);
     while(1) {
         CS=0;PSX_IN=PSX_TxRx(0x01); // Send Start Command<br>PSX_ID=PSX_TxRx(0x42); // Send Command Read:
                                                 // Send Command Read Switch and Read ID<br>// Read STATUS (0x5A)
               PSXSTATUS=PSX TxRx(0x00);
               PSX<sup>LEFT=PSX</sup> TxRx(0x00); // Read Byte 0<br>PSX RIGHT=PSX TxRx(0x00); // Read Byte 1
              PSX_RIGHT=PSX_TxRx(0x00);
        CS=1;/************* Show Data On LCD ********************/
          BytetoStr(PSX_ID,dec_);
         Lcd Out(1,1,\overline{dec});
         BytetoStr(PSX_STATUS, dec_);
         Lcd Out(1,5,\overline{dec});
         BytetoStr(PSX_LEFT,dec_);
          Lcd_Out(1,9,dec_);
         BytetoStr(PSX_RIGHT,dec_);
         Lcd Out(1,13,\overline{dec});
      }
}
```